**Przedmiot**: Informatyka w inżynierii produkcji **Forma**: Laboratorium **Temat**: Zadanie 3. Definicje zmiennych i stałych. Manipulacje zmiennymi typu String.

Celem ćwiczenia jest nabycie umiejętności definiowania zmiennych i stałych na poziomie procedur oraz zapoznanie się z użytecznymi funkcjami pozwalającymi na manipulacje zmiennymi typu String w praktyce (separacja, łączenie tekstu, znajdywanie znaków w tekście, zmiana wielkości liter).

**Definicja zmiennych Dim** NazwaZmiennej [**As** TypDanych]

**Definicja stałych Const** NAZWA\_STAŁEJ [**As** TypDanych] **=** Wartość

Wartości *stałych* są ustalane raz z momencie deklaracji i nie można ich zmienić. Wartości *zmiennych* można zmieniać dowolną ilość razy.

**Podstawowe funkcje do manipulacji łańcuchem tekstu**:

**Łączenie napisów: &** (różnych typów), **+**

**Str**(*x*) – zamiana liczby typu Long na String

**UCase**(*znaki*) – zamiana ciąg znaków na wielkie litery

**LCase**(*znaki*) – zamiana ciąg znaków na małe litery

**LTrim**(*znaki*) – zwraca ciąg znaków bez spacji początkowych

**RTrim**(*znaki*) – zwraca ciąg znaków bez spacji końcowych

**Trim**(*znaki*) – zwraca ciąg znaków bez spacji początkowych i końcowych

**Left**(*znaki*,ile\_znakow) – zwraca ciąg znaków zawierający początkowe *ile\_znaków* zmiennej *znaki*

**Right**(*znaki*) – zwraca ciąg znaków zawierający końcowe *ile\_znaków* zmiennej *znaki*

**Mid**(*znaki, start [,ile\_znakow]*) – zwraca ciąg znaków zawierający *ile\_znaków* zmiennej *znaki,*  począwszy od pozycji start

**Len**(*znaki*) – zwraca liczbę znaków zmiennej *znaki*

**InStr***(s,s1) - znajduje pozycję w łańcuchu s, na której znajduje się pierwsze wystąpienie podłańcucha* 

*s1; jeśli podłańcuch s1 w ogóle nie występuje w s to InStr zwraca wartość 0.*

**InStr(***k,s,s1*) - znajduje pozycję w łańcuchu s, na której znajduje się podłańcuch s1, przy czym przeszukiwanie rozpoczyna się od pozycji k.

## **ZADANIE 1.**

W arkuszu "Zadanie1" (jak poniżej) dodaj przycisk "Rozdziel dane", który spowoduje uzupełnienie kolumn *Imię* i *Nazwisko*, danymi pochodzącymi z kolumny *Pracownik*.

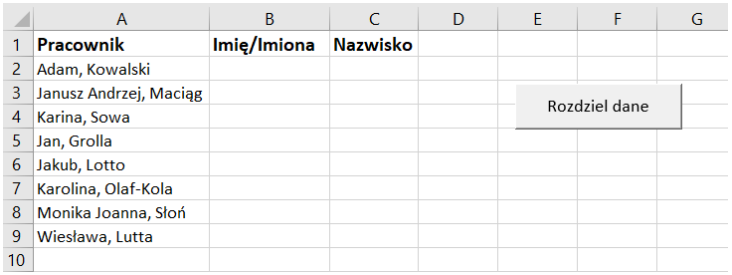

### **Rozwiązanie**.

Do przycisku "Rozdziel dane" przypisz procedurę o nazwie "RozdzielDane Click". Przykład procedury

#### zamieszczono poniżej.

```
Sub RozdzielDane Click()
      'definicja zmiennych
     Dim imie As String
     Dim nazwisko As String
     Dim pracownik As String
     Dim pozP As Integer 'pozycja przecinka
     Dim wiersz As Integer
     For wiersz = 2 To 9pracownik = Cells(wiersz, 1).Valuepracownik = Cells(wiersz, 1).value<br>'odszukanie pozycji na której jest ","<br>pozP = InStr(pracownik, ",")<br>'"wyciągnięcie" imion i nazwisk<br>"mie = Left(pracownik pozP = 1)
           imie = Left(pracownik, pozP - 1)nazwisko = Mid(pracownik, pozr + 2) 'od pozycji pozP+2 do konca
           'przepisanie danych do komórek<br>Cells(wiersz, 2) = imie<br>Cells(wiersz, 3) = nazwisko
     Next wiersz
End Sub
```
# **ZADANIE 2.** (do samodzielnego rozwiązania)

W arkuszu Zadanie2! (jak poniżej) dodaj przycisk "**Podziel adres**", który spowoduje uzupełnienie kolumn *Miasto, Kod pocztowy, Adres* danymi pochodzącymi kolumny *Adres dostawcy*. Kolumna adres ma zawierać ulicę (bez przedrostka ul.) oraz nr domu/mieszkania.

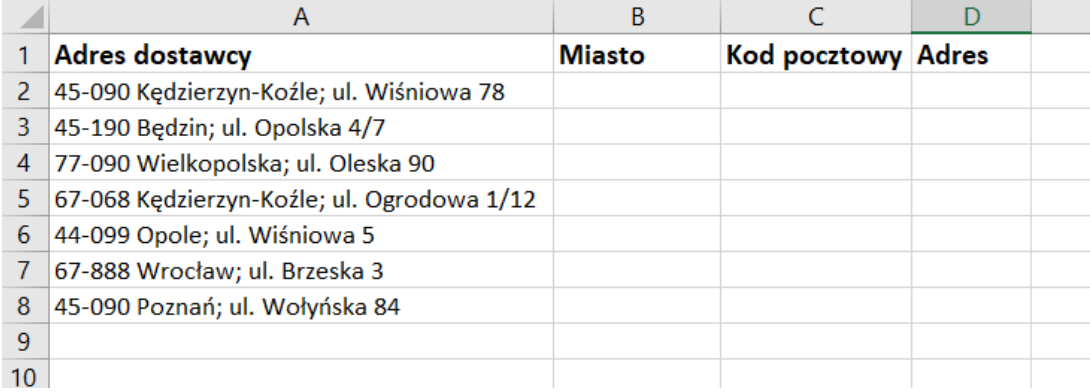

# **ZADANIE 3.**

W arkuszu "Zadanie3" (jak poniżej) dodaj przycisk "Poprawna wielkość czcionki", który spowoduje zmianę wielkości czcionek na poprawną w kolumnach *Imię*, *Nazwisko*.

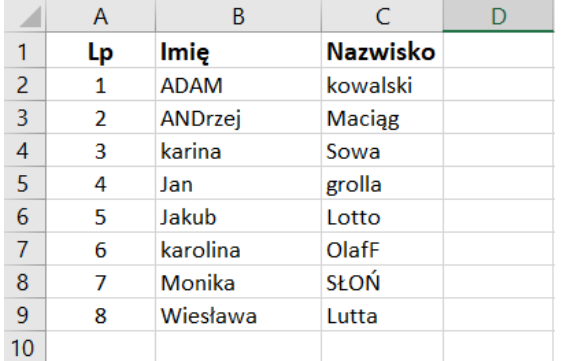

### **Rozwiązanie**.

Do przycisku "Poprawna wielkość czcionki" przypisz procedurę o przykładowej nazwie "WielkoscCzcionki Click". Przykład procedury zamieszczono poniżej.

```
Sub WielkoscCzcionki Click()
     'definicja zmiennych
    Dim imie As String
    Dim nazwisko As String
    Dim wiersz As Integer
    For wiersz = 2 To 10000"vyjdź z pętli jeżeli jest pusta komórka w pierwszej kolumnie<br>If Cells(wiersz, 1) = "" Then
             Exit For
         End If
         'zmień wielkość czcionek
         imie = UCase (Left (Trim (Cells (wiersz, 2)), 1)) & LCase (Mid (Cells (wiersz, 2), 2))
         nazwisko = UCase (Left (Trim (Cells (wiersz, 3)), 1)) & LCase (Mid (Cells (wiersz, 3), 2))
         'przepisanie danych do komórek
         Cells (wiersz, 2) = imie<br>Cells (wiersz, 3) = nazwisko
    Next wiersz
End Sub
```
Zadanie można również rozwiązać używając bezpośrednio funkcji:

*Imie = WorksheetFunction.Proper(Cells(wiersz, 2))*

### **ZADANIE 4.** (do samodzielnego rozwiązania)

W arkuszu "Zadanie4" (jak po prawej) dodaj przycisk "**Poprawna wielkość czcionki**", który spowoduje zmianę wielkości czcionek na poprawną w kolumnach *Imię/Imiona*, *Nazwisko* (zwróć uwagę, że bywają imiona i nazwiska podwójne).

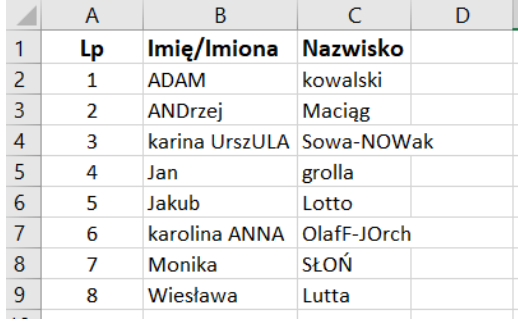

# **ZADANIE 5.**

W arkuszu "Zadanie5" dodaj przycisk "Zlicz znaki", który spowoduje wyświetlenie komunikatu (*MsgBox*) z liczbą znaków, jaka jest zawarta w zaznaczonym zakresie komórek (*Range*). Przed uruchomieniem przycisku należy zaznaczyć zakres komórek, w których chcemy zliczyć znaki.

### **Rozwiązanie**.

Do przycisku "Zlicz znaki" przypisz procedurę o przykładowej nazwie "ZliczZnaki Click". Przykład procedury zamieszczono poniżej.

```
Sub ZliczZnaki Click()
    'definicja zmiennych i stałej
    Dim iloscZnakow As Long
    Dim zakres As Range
    Dim komorka As Range
    Const komunikat = "Ilość znaków w zaznaczonym zakresie to: "
    'przypisanie do zmiennej zakres zaznaczonego zakresu komórek
    Set zakres = Selection
    iloscZnakow = 0
    'zliczanie liczby znaków w kolejnych komórkach
    For Each komorka In zakres
        iloscZnakow = iloscZnakow + Len(komorka.Value)
    Next komorka
    MsgBox (komunikat & iloscZnakow)
End Sub
```
#### **ZADANIE 6.** (dodatkowe)

W arkuszu "Zadanie5" dodaj przycisk "Zlicz wyrazy", który spowoduje wyświetlenie komunikatu (*MsgBox*) z liczbą wyrazów, jaka jest zawarta w zaznaczonym zakresie komórek (*Range*). Przed uruchomieniem przycisku należy zaznaczyć zakres komórek, w których chcemy zliczyć wyrazy.